## 配件

「精妙滑鼠 2」和「精妙鍵盤」都已經與 iMac 完成配對。如你配搭 iMac 一起購買 「精妙觸控板 2」或附有數字鍵盤的「精妙 鍵盤」, 裝置也已經完成配對 。如要開啟, 請切換開啟 / 關閉, 開關便會顯示為綠色。

### 使用你的滑鼠和鍵盤

如要為裝置充雷, 或再次配對裝置, 請使用 隨附的 Lightning 至 USB 連接線來將裝置 連接到 iMac · 在 Bluetooth® 選單中查看 雷池雷量和連線狀態。 如果看不見 「藍牙」 選單,請開啟「系統偏好設定」,按一下 「藍牙」,然後選擇 「在選單列中顯示藍牙」。

如要個人化使用裝置的方式, 請開啟 「系統 偏好設定」 並選擇「鍵盤」、「滑鼠」或 「觸控式軌跡板」。 按一下分頁來探索每部 。 裝置可使用的手勢和選項

### 指南**」 重要事項 iMac 「**取得

請參閱「iMac 重要事項」 指南以谁一步了解 設定和使用 iMac 的相關資料。 如要檢視 指南, 請前往 support.apple.com/ en-hk/guide/imac ·

## 支援

如需詳細資料, 請前往 support.apple.com/ zh-hk/mac/imac。 如要聯絡 Apple, 請前往 support.apple.com/zh-hk/ 。 [contact](http://support.apple.com/zh-hk/contact)

# $\triangle$  iMac

## 歡迎使用 iMac

按下電源按鈕來啟動 iMac。 「設定輔助程式」可協助你設定並立即開始使用。

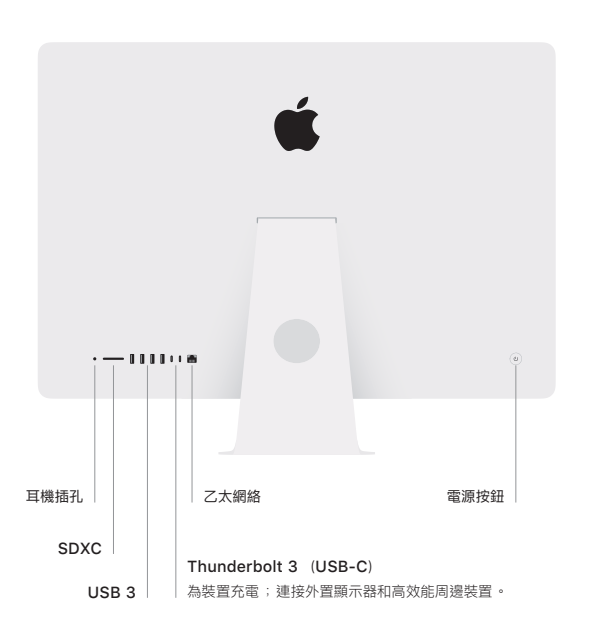

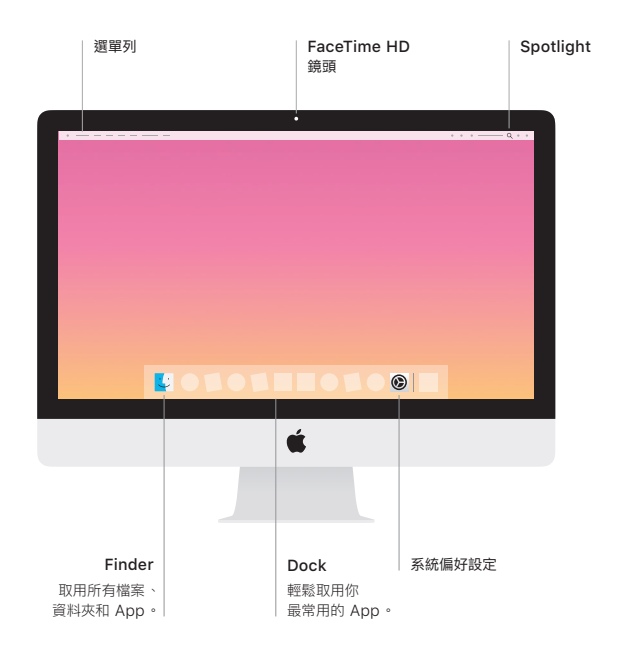